# **PRIMO** FLOPPY KEZELO CDOS

# MTA-SZTAKI COSY MUSZAKI FEJLESZTŐ LEÁNYVÁLLALAT **BUDATEST 1985**

- 28

Szerzők

**BOROS LASZLÓ MAROSI ISTVÁN** URBÁN ZOLTÁN

Kiadja az MTA-SZTAKI COSY Műszaki Fejlesztő Leányvállalat

A változtatás jogát fenntartjuk.

Felelős kiadó MÓRICZ SÁNDOR igazgató

÷.,

Megjelent a GRAFO KIADÓI IRODA gondozásában 1000 példányban, 2,6 (A/5) ív terjedelemben  $255 - 2/85$ 

VTV REPROTECHNIKA

\* Commodore tir. soros rerifériák kezelése \* PRIMO számitósérr l

\*\*\*\*\*\*\*\*\*\*\*\*\*\*\*\*\*\*\*\*\*\*\*

a CDOS nevü programot töltsük be a kazettáról a LOAD utasitás segitségével (lásd: PRIMO kézikönyv). Figyelem! Az esetleg benn Lévö BASIC program kitörlödik a gépböl!

A CD09 ettenörzi a BASIC rendszert, nem mesfelető BASIC verzió esetén hibaüzenetet ad, essébként ess fejléc kiirása után a mesjetenő OK üzenet jelzi, hoss BASIC rarancsállarotba kerültünk.

(Mesiesszés a betöltéssel karcsolatosan:

A rrogram felköltözik a memória végére, a 40B1H cimen található memóriavéscim alá. Ezután ezt az értéket módositja, hoss a BASIC rendszer 'tudjon róla', valamint, hogy további önrelokálós gépi ködá programokat lehessen betölteni a szabad felső cimtartomány $bn.$ 

A Program kiterjeszti a BASIC utasitáskészletét, ezen új utasitások segitségével kezelhetjük a Commodore-soros-buszára kapcsolható perifériákat, pl. a 1541 floppy egységet, a MOM florry egységet, az MPS-801 nyomtatót, stb.

A hasznátható új BASIC rarancsok leirásánát atkalmazott jelölések α következöek:

kif

Numerikus kifejezés. Legegyszerübb esetben egy szám, de lehet tetszöleses bonsolult számértéket eredményező kifejezés is. PL.: 12, 5\*IX-3, LEN(A\$), stb.

String értékü kifejezés. Legegyszerübb esetben strkif idézöjelek között álló szöveg, de lehet tetszöleses strinsváttozókból, strinsműveletekből kialakitott stringkifejezés is. PL.: "FILENEV", A\$+CHR\$(135), MID\$(A\$,2,1), stb.

Ess numerikus változó. var Pl.: A, FILEX, B $(12,1)$ , stb.

strvar

Ess strinsváltozó

## PL.: A\$, NAME\$, B\$(12,I), stb.

varlista

Egy darab váttozó (numerikus vagy string), ittetőles több változó (numerikus vass strins) vesszövel elválasztva. A numerikus változók, valamint a stringváltozók tetszölegesen keverhetök egymással.

CDOS Leirás

12. oldal

Egy därab stringváltozó, illetöleg több stingválstrlista tozó vesszövel elválasztva.

printlista kifejezés, illetve vesszövel vagy pontosvesszövel: elválasztott kifejezések listája; lényegében azzer amit a PRINT utasitás raraméteréül mes -lehet adni (kivéve a \$X,Y alakú rozicionálást, valamint file-ba irás esetén a TAB(X) füssvényt is.).

Az új BASIC parancsok közös jellegzetessége, hogy a CMD kulcsszóval kezdődnek, ez utal a Commodore névre. Valószinüleg a kezdetben elöforduló hibák nagy részét az teszi majd-ki, hogy elfeledkezünk kiirásárol. Erre tehát külön üsseljünk, amis mes nem szokjuk. – A kulcsszavak között a szóközök – hasonlóan a többi BASIC utasitáshoz - nem szükségesek. A rarancsok nagy része használható programutasitásként, valamint közvetlen parancsként is. Ahol ez nem áll fenn, azt külön mesjessezzük!

A parancsok feloszthatóak adminisztrációs, programkezelő, állománykezelő és nyomtatókezelő rarancsokra.

1. Adminisztációs rarancsok

Az adminisztrációs parancsok a következöek:

– CMD SET kif

Az esses temezkezető utasitások a commodore-nát szokásos-

tól eltéröen nem igénylik, hogy bennük a lemez egységszámát mindis, kiirjuk. (Vassis, nincs, szüksés, mindenhol a ",8" -ra), Alarhelyzetben a 8-as egységet lehet használni. Ha mégsem ezt akarjuk, ezen utasitás-segitségével térhetünk át pl. a 9-es egység kezelésére, majd szintén ezzel térhetünk vissza a 8-asra. Az egységszám 8..12 tehet. Ess temezesssésset dotsozva hasznátata nem szüksé-905.

– CMD SET ,kif

Alarhelyzetben a nyomtató kezelő utasitások a 4-es egységszámú nyomtatót használják. Ha másik egységet akarunk használni, ezzel az utasitással térhetünk át arra. A kif értéke 4 vasy 5 lehet.

– CMD SET kif,kif

Az elözö két utasitás egyesített formája. Az első kifeje-.zés vonatkozik a lemezegységre, a második a nyomtatóra.

- CMD ERROR

A temezesssés hibacsatornáját olvassa le, majd az üzenetet kiirja a kérernsöre. Az üzenet formája ri:

野川

 $\sim$   $\sim$ 

here.

#### 21,READ ERROR,18,01

ahot az etső szám a hiba kódja, – a szöveg a hibaüzenet, a harmadik-nesyedik paraméter pedis a lenez sávja, és szektora, ahot a hiba történt. Bövebren lásd-a-VIC-1541 felhasználói kézikönyvében.

- CMD ERROR var,strvar,var,var

Ez az utasitás csak programból használható, közvetlen enrancsként nem! Az elözövel-azonos, kivéve, hogy-az üzenetet nem a kérernyöre irja, hanem a felsorolt változóknak – adja értékül. – Nem szükséges mind a négy változó: ha el. csak kettöt irunk, (a másodiknak stringváltozónak <del>kell</del> tennie!), akkor az etső karja értékül a hibakódot, a második a hibaszöveset, a sáv és szektorszám redis elvész.

– CMD RESET Alarhelyzetbe állitja a lemezegységet (az egység parancs csatornájára való "I" parancs kiküldésévet: tásd a VIC-1541 fethasznátói kézikönyvét), vatamint (Logikailag) lezárja az esetleg nyitott csatornákat is. Ebben különbözik a

CMD PRINT "I"

rarancstol (lásd késöbb). Akkor érdemes-kiadni, ha a temezegységget valami probléma van. Ha erre nem javut mes, pròbátjuk mes (ha van) a kütsö RESET sombot, ha erre sem, az egység ki--majd bekarcsolását. Ha-még-mindig rossznak találjuk, szóljunk szakembernek.

2. Programkezelö rarancsok

Az esses prosramkezető parancsok a következőek:

- CMD SAVE strkif

A memóriában található. BASIC, programot, lemezre, irja a strkif-nek mesfelelö nevü FRG tirusú-file-ba. A-file nevére vonatkozóan bövebb információkat, a. VIC-1541 felhasználói kézikönyvében találunk. Az ottaniakhoz kérest ess fontos különbsés, hoss a PRIMO-n a 'G' karakternek a nass '£' betü felel-mes, tehát-helsesen-a-"név" nevü rrogram módositás utáni visszairását a lemezre a következökérren tehetjük meg: CMD SAVE "E:név"

Visydzzunk arra is, hosy a kisbetüs valamint nasybetüs

programnevek különbözöek a lemezegység számára, tehát a ″név″ valamint ″Név″ nevü rrosramok különbözöek!

- CMD SAVE SCREEN strkif

A képernyö aktuális tartalmát irja a lemezre a strkif-nek mesfeletö nevü PRG tirusù file-ba. A rarancsot föles programból érdemes használni egy felrajzolt ábra elmentésére, de persze közvetlen parancsként is kiadható. A file

#### CDOS leirós

4. otdat

#### nevére vonatkozóan tesd az elözö bekezdést.

- CMD TEST strkif

A strkif-nek mesfelett nevű PRG tirusú file-t hasonlitja össze a memóriában tevő programmat, ittetöteg ha az adott néven a képernyötartalmat mentettük lemezre, akkor-az AKTUALIS képernyötartalommal. Ebböl következik, hosy ké-Pernyötartalmat csak programból való kimentés és közvetten utána végrehajtott CMD TEST esetén tudunk ellenörizni, rarancsként végrehajtva ugyanis a kérernyötartalom közben mesváltozik.

Ha az ettenörzés hibát nem talált, nem karunk üzenetet, hiba esetén viszont azt is mestudjuk, mennyi a hibás byte-ok száma (teljesen 255-is). Bövebben erröl is a hibakezelésröl szóló fejezetben lesz szó.

- CMD LOAD strkif

Betölti a memóriába a strkif-nek mesfelelő nevű FRG tirusù file-t. A file lehet BASIC rrogram, gépi kòdú Program, vagy elmentett kérernyötartalom is.

Ha a CMD LOAD utasitást programból adjuk ki és abetöltött file ess BASIC prosram, akkor az automatikusan elindul az első utasitásánál. Géri kódú rrogramok akkor is elindulnak automatikusan, ha közvetlen raranccsal töltjük be öket. A PRIMO-n nem kell (és nem is lehet) géri kòdù rrogramok betöltésénél az utasitás mögé irni α ",1"-et, a CMD-LOAD e nétkül is 'tudja', hoss-mets programot mely cimre kell betölteni.

Fontos üsselnünk arra, hoss pl. a "prosram" nevü file-t nem tudjuk betölteni a

CMD LOAD "PROGRAM" utasitással, mivel a diszk különbséget tesz a kis és nasybetük között! A file nevére vonatkozóan bövebb információkat a VIC-1541 felhasználói kézikönyvében találunk.

A sreciális "\$" név (illetöles "\$:" kezdetű név) esetén a PRIMO-nál is a lemez katalósusa (illetöles annak egy résztete) töltödik a memóriába (bövebben lásd-a VIC-1541 felhasználói kézikönyvet), természetesen ezt nem érdemes programként futtatni, csurán kilistázni. Ha nem a nsomtatóra akarunk listázni, érdemesebb a CMD \$ utasitást

άs

U

## használni (lásd: ChD \$).

- CMD \$

Sesitsésével a memóriában lévő BASIC prosram elrontása NELKÜL nézhetjük mes a lemez teljes katalósusát. A Parancs beolvassa a katalósust a BASIC változók mösötti szabad területre, majd a kérernyöre listézza azt. Közben - hasonlókérren a BASIC LIST rarancs működéséhez egy tetszöleges billentyüt kell nyomnunk, hogy fusson a Lista. Ha ess részletét jobban akarjuk szemlélni, csak el

#### CDOS leirás

 $11,$ 

5. oldal

kell engedni a billentsüt. a BREAK gomb megérintésével a katalósus listázása abbahasyath tó.

Ez az utasitás dltαlábe∴ célszerübb, mint a CHD LOAD "\$", hisz nem törli ki a memoriában lévő BASIC programot. Akkor nem felel csak meg, ha nem minden katalósustételt, hanem csak bizonyos mintára illeszkedőket akarunk megnéznij illetve ha a katatógust (vagy részletét) ki akarjuk nyomtatni.

- CMD KILL strkif

Törti a temez katalósusából a strkif-nek mesfelelő nevü PRG tipusu file-t, illetve file-okat. A CMD KILL "PR?BA\*"

parancs réldául minden olyan file-t töröl a lemezröl, aminek a neve "PR"-rel kezdödik, majd egy tetszöleges (de Pontosan ess darab) karakter áll, aztán "BA" következik, és vészödése tetszöleses (több karakter hosszúsású is tehet). A letörölt file-ok számát mestudhatjuk, ha a parancs használata után kiadjuk a CMD ERROR parancsot. Ekkor a lemezegység üzenetében (ez most nem hibára utal!) a harmadik raraméter a letorölt file-ok száma lesz. (bövebben lásd a VIC-1541 felhasználói kézikönyvében.)

MOM florry esses használatakor törléskor a file fizikailas nem törlödik, csurán mesjesszi a katalósusban a DOS, hoss már 'nem létezik'. Ezért elöfordulhat az, hogy bár csak néhány file-t-látunk-a-katalógusban, a diszk mégis hibát jelez, hogy megtelt a katalógus. Ilsenkor sesit a CMD PRINT "V"

rarancs (nagybetüs "V"!). Ennek hatására fizikailag is törlödnek a file-ok. (A CMD PRINT utasitásról késöbb lesz szó.)

- CMD NEW strkif

A paranccsal kétféle műveletet is vésezhetünk. Esyrészt letörölhetjük a lemez teljes katalósusát ri. a CMD NEW "ORES LEMEZ"

parancesal. Ekkor az összes file törlödik, a katalósus új neve redig "ORES LEMEZ" lesz. Másrészt egy teljesen új temezt formattáthatunk vele, pl. CMD NEW "FORMATTALT LEMEZ, ID"

Formattálás nélkül a lemezt a diszk nem kéres elolvasni, mert nincsenek rajta a-szükséses-ütemjelek, stb. Egy temezt életében (ha a rajta tévő jetek mes mem sérülnek) általában esszer kell csak formattálni. Az elözö rarancs hatására a lemez azonositója a két karakteres "ID" lesz (ez minden esses blokkba bekerül), a katalósus neve redis "FORMATTALT LEMEZ".

ЗV.

室

#### 6. oldal

# 3. Allománykezelő rarancsok

Az allománykezelő rarancsok hasznathatóak (általában) SEQ tirusú file-ok létrehozására, irására, olvasására; illetöles a lemezegység intelligens tulajdonságainak kihasználására.

Elöször a file-ok (illetve csatornák) megnyitásának négyféle módját ismertetjük. A PRIMO-ŋ esszerre 10 csatorna lehet nsitva; ez elegendő 2 lemezegység összes csatornájának megnyitására.

- CMD CREATE kif, strkif

Létrehoz az aktuátis lemezesysésen esy strkif-nek mesfe-Lelö nevü, SEQ tirusú file-t. (Az aktuális lemezegység az, amit a CMD SET kif utasitással utoljára beállitottunk.) A file-hoz a továbbiakban a kif sorszámú csatornán keresztül tudunk hozzáférni a CMD PRINT #kif (lásd késöbb) utasitással. Pl. a

CMD CREATE 3, "ADATOK"

parancs létrehozta a 8-es lemezesssésen (hacsak mást nem dttitottunk be) az "ADATOK" nevü SEQ tipusú file-t, amihez a hármas csatornán keresztül tudunk hozzáférni,

πί9 α CMD SET 9: CMD CREATE 4, "ADATOK"

rarancs létrehozta a 9-es lemezesssésen az "ADATOK" nevü SEQ tirusù file-t, amihez a nésses csatornán keresztül tudunk hozzáférni. A kif értéke 2..14 lehet (lásd-a VIC-1541 felhasználói kézikönsvet).

Amis lesalább 1 csatorna nsitva van, a lemezesseés piros LED-je folyamatosan világit. Nagyon fontos<del>, hogy</del> ekkor ne vessük ki a lemezt az esssésböl, mert-ennek hatására elvész az összes ezen csatornába (ezen file-ba) irt adat. A lemezt csak akkor vehetjük ki, ha már a csatornát lezártuk a CMD CLOSE kif, vass a CMD CLEAR Parancsok egyikével (lásd később).

- CMD CONT kif,strkif

Az utasitás a MOM florry esyséssel nem használható! Megnuitja az aktuális lemezegységen (lásd elözö bekezdés) a strkif-nek mesfelelö nevä, SEQ tirusù file-t a kif sorszámú csatornán keresztüli hozzáféréssel. A kif értéke itt is 2..14 lehet. A file-hoz a CMD PRINT tkif parancscsal férhetünk hozzá (lásd ott), a file-ba irt adatok hozzáfüzödnek a file eddisi véséhez, a korábban beirt adatok mösé. a file-nak természetesen már korábban léteznie kell a lemezen.

- CMD OPEN kif, strkif Mesnyitja az aktuális lemezesysésen már létező, strkif-nek mesfelelö nevü SEQ tirusù file-t olvasásra a kif (2..14) sorszámú csatornán keresztül. A file-hoz a CMD INPUT \*kif vass a CMD GET \*kif utasitasokkal

7. oldat

férhetünk hozzá (lásd késöbb).

– CMD DEF kif,strkif

Ez az utasitás felel meg a Commodore BASIC OPEN kif,kif,kif,strkif (pl. OPEN 2,8,2,"NAME,S,R") utasitásának. Az elöző három megnyitási mód ezen megnyitási mód speciális eseteinek számit, ugyanis: CMD OPEN 11, "szómok" CMD DEF 11, "számok, SEQ, READ" 舌 CMD DEF 8, "betak, SEQ, URITE" CMD CREATE 8, "betak" 量し CMD CONT 6, "kodok" CMD DEF 6, "kodok, SEQ, APPEND" 三

Ezzet az utasitással lehetőség nyitik arra, hogy ne csak szekvenciális (SEQ tirusú) file-okat nyithassunk meg, hanem tetszöleges egyéb (pl. PRG tirusút) file-t, valamint hasznáthassuk a VIC-1541 adta további megnyitási Lehetöségeket (lásd a felhasználói kézikönyvet).

Az utasitás szintén az aktuális lemezegység kif számú csatornájának megnyitására használható. A csatornához a CMD INPUT ‡kif vass a CMD GET ‡kif, ittetöles a CMD PRINT tkif utasitásokkal férhetünk hozzá (attól fügsöen, hoss olvasásra, vass irásra nsitottuk mes a csatornát).

Miután ess csatornát (file-t) mesnsitottunk, használni kivánjuk azt: irásra nyitáskor (CMD CREATE illetve CMD CONT) irni akarunk bete, otvasásra nyitáskor redig (CMD OPEN) otvasni akarunk betöle. Ezt a következő utasitásokkal tehetjük meg:

– CMB PRINT ≑kif,printlista

Az utasitással a kif csatornába (vassis a-mesfelelö CMD CREATE kif, strkif altal a lemezen létrehozott strkif nevü file-ba) tudunk adatokat irni. (A PRINT-et rövidithetjük kérdőjellel is.) Ha rl. a

CHD PRINT #12, "ket szám", 45, 20, "kodok", CHR\$(45); CHR\$(20) utasitást használjuk, akkor az eddig kiirtak mögé (innen ered a szekvenciális=soros elnevezés) – a lemezre iródik a "két szám" szöveg (8 byte), egy vessző (1 byte), szövegesen a 45 ("45 " 4 byte), újabb vesszö (1 byte), szövesesen a 20 (" 20 " 4 bste), újabb vessző (1 bste), a "kódok" szöves (5 byte), újabb vessző (1 byte), majd a két CHR\$ közötti rontosvesszö miatt közvettenül essmás után a 45 és a 20 (ASCII) kód (2-szer 1 byte), végül egy sorvégiel (1 byte, kódia 13).

Ha az utasitás végére egy rontosvesszöt is irtunk votna, a sorvégjet mem kerütt votna be a file-ba. Ha pedis az utasitás vésére vesszöt teszünk, a file-ba csak a vesszö fog bekerülmi sorvégjel NELKüL. Fontos különbség a kérernyöre irással szemben, hogy mig ott alvesszö hatására annyi szóköz iródik ki, hogy-a-kiirt-számok széren osztorokban tegyenek, fite-ba iráskor a vesszö hatására vessző iródik a ki a csatornára. (Figyelem) A CDOS leirás

á.

8. oldal

Commodore BASIC esetében nem iss van, att file-ba iráskor is szóközök iródnak ki, isy több hely vesz kárba.)

Az utasitás speciális esete pl. a CMD PRINT #12 utasitás, printiista nélkül. Ennek hatására egyetlen sorvégjel iródik a file-ba.

A numerikus értékek (számok, változók tartalma, kifejezések értéke) szövessé alakitva iródnak be a file-ba olyan formában, amit az STR\$(kif) füssvény állit elö: vassis pozitiv számok elött és mösött is ess-ess szóköz Lesz, negatly számok minuszjellel-kezdödnek, mögöttük pedis szintén szóköz áll.

A CHR\$(kif) függvénnsel lehet a legtömörebb számkilrást mesvalósitani: a kif értékü számot (0-tól 255-is terjedhet) 1 byte-ban (1 karakternyi helyen) irja bele a file-ba.

A kiirt formátum olyan, hogy a CMD INPUT #kif utasitással minden nehézség nélkül vissza lehessen olvasni.

Több temezegység hasznátatakor fontos az, hogy-a csatornaszámba beletartozik az az egységszám is, ami a megnyitáskor aktiv volt (tehát ahol a file keletkezett). Pl.α

CMD SET 9: CMD CREATE 2, "A": CMD SET 8: CMD CONT 3, "B" CMD PRINT #2, "Ez lesz az A nevü file elején" CMD PRINT #3, "Ez lesz a B nevü file folytatása" utasitássorozat hatására a 2-es csatorna a 9-es egység "A" nevü file-ját jelenti, a 3-as csatorna redis a 8-as Lemezesssés "B" nevü file-ját; az esses PPINT utasitások pedis a mesfelelö-fite-okba irnak.

- CMD INPUT ≑kif,varlista

Az utasitás csak programfutás közben használható, közvet-Len rarancsként nem!

A kif sorszámú csatornából (amit pl.

CMD OPEN kif,"név" utasitással nyitottunk meg) beolvas ess telies sort (vassis sorvésielis), s az abban találhatò adatokat az esses változóknak adja értékül. Fontos az, hoss ahova strinset irtunk ki, ott strinset is olvassunk vissza! kiirt számot visszaolvashatunk számként (ekkor numerikus változót kell a varlista mesfelelő poziciójába tenni), vass szövesként is (ess strinsváltozóba) teljesen hasontóan ahhoz, ahoss az INPUT utasitás müködik a billentsüzetröl.

Ha kevesebb változót tartalmaz a varlistá, mint ahány adat a file beolvasott sorában található volt, csak a beotvasott adatok eleje adódik értékül a mesfelelő változóknak, a maradék elvész! Ezért nasson fontos az, hoss a CDOS Leirás

P.

шÁ

9. oldal

beotvasás ugyanotyan strukturában történjen, mint ahogy a kiirás volt. Példának nézzük a következő programot:

10 REM ide kell tenni azt a program hszt, 20 REM ami bekérdezi a neveket és a; 30 REM életkorokat. 40 REM ...

1000 REM N tartalmazza az emberek számát 1010 REM NAME\$(I) az I-edik ember nevét 1020 REM AGE(I) az I-edik ember életkorát. 1030 REM 1040 CMD CREATE 5, "ADATOK" 1050 CMD PRINT \$5,N, "ember neve és életkora:" 1060 FOR I=1 TO N 1070 CMD PRINT \$5,NAME\$(I),AGE(I) 1080 NEXT I 1090 CMD CLOSE 5 1100 END (Az 1090-es sor massarázatát lásd késöbb, a CMD CLOSE utasitásnál).

Az a Program redig, ami az elözö által kiirt adatokat beotvassa és kilria a kérerneöre, a következő lehet:

10 CMD OPEN 7, "ADATOK" 20 CHD INPUT \$7,N,S\$ 30 PRINT N; S\$ 40 PRINT 50 FOR I=1 TO N 60 CMD INPUT \$7,NAM\$,A 70 PRINT "Nev: ";NAM\$,"Kor:";A;"ev" 80 NEXT I 90 CMD CLOSE 5 100 END

A harmadik program pedig egy év elteltével minden ember életkorát megnöveli, hogy az adatok újra jók Lesyenek:

10 CMD OPEN 2, "ADATOK" 20 CMD CREATE 12,"ùj adatok" 30 CMD INPUT \$2, N, S\$ 40 CMD PRINT \$12,N,S\$ 50 FOR I=1 TO N 60 CMD INPUT \$2,NAM\$,A 70 CMD PRINT \$12, NAM\$, A+1

80 NEXT I 90 CMD CLOSE 2: CMD CLOSE 12 100 CMD KILL "ADATOK" **110 END** 

#### Erdemes megfiggelni, hogy az olvasó programok ugyanannyi adatot olvastak a file-bol, mint ahányat a leselsö

beleirt. Ha több adatot próbálnánk kiolvasni, hibaüzemetet karnánk! (FD error) G.

- ∸iD GET ≑kif,strlista

a faita beotvaso utasitas lehetovė teszi, hosy ismeretlen struktúrájú file-ból is olvasni tudjunk, illetve, hoss a t0m0ritett adatábrázolást is feldolsozhassuk. CMD GET tkif esetén a printlistán szereplő vesszök, il-Letve a sorvésjel elvesztik elhatároló szererüket, és beolvasásuk semmilyen mellékhatást nem fejt-ki. Pl. a következő programrésztet lefuttatása után:

10 DIM A\$(13) 20 CMD CREATE 2, "ADATOK" 30 CMD PRINT \$2,12,8;CHR\$(128) 40 CHD PRINT \$2,-3 : CHD CLOSE 2 50 CMD OPEN 3, "ADATOK" 60 FOR I=0 TO 13 : CMD GET \$3,A\$(I) : NEXT I 70 CMD CLOSE 3

az A\$ tömb egyes elemei a következök lesznek: " ", "1", "2", " ", ",", " ", "8", " ", CHR\$(128), CHR\$(13), "-", "3", " " és CHR\$(13)

A strlistán több stringváltozó is szerepelhet, ekkor több byte (karakter) beolvasása történik: minden stringváltozó egykarakteres (egy hosszú) stringet kap értékül.

Amennyiben a file végén túl próbátunk olvasni (tehát PL. az elöbbi réldában a 60-as sorban 13 helyett 20 szerepelne), 'FD error' hibaüzenetet kapnánk. Mivel ismeretten szerkezetű file feldolsozásakor nincs információnk annak pontos hosszáról, szükség van egy olyan eszközre, ameltyet eldönthetjük, hosy vésére értünk-e már a file-nak. Ez a segédeszköz az EOF(kif)

függvény. kif a lekérdezendő csatorna számát szolgáltatja, a füssvéns értékéül a losikai isaz (-1) vass hamis (0) értéket karjuk. Jelentése: "a kif sorszámú csatornából már beolvastuk a file utolsó karakterét is". Ennek segitségével az elöbbi 60-as sor a következő "elegánsabb" alakba irhatò:

60 IF NOT EOF(3) THEN CMD GET #3,A\$(I) : GOTO 60

Miután a file-ba minden szükségeset beleirtunk, illetve kiolvas-

tunk onnan, le kett azt zárnunk. Erre hasznáthatók a következő utasitások:

- CMD CLOSE kif

⋗

Lezária a kif-ben mesadott számú csatornát. Ennek eredményeként a csatornához tartozó file lezárt lesz, ez a csatorna redis újra felhasználható ess állománymesnyitási

#### CDOS leirás

rarancsban. Ha ess létrehozandó (rl.:

CMD EREATE kif,strkif – raranccsal – megnyitott) – dulományt elfelejtünk lezárni, a benne lévő adatok elvésznez: nem Lesznek elérhetök!

Ezzeli az utasitással a lehetséses 4 mesnyitás mód barmelyikével (CREATE, CONT, OPEN, DEF) mesnsitott csatornát le tudunk zárni.

– CMD CLEAR

Az aktuális lemezesssésen lezárja az összes megnyitott file-t, mintha-valamennyire kiadtuk volna a-megfelelö CMD CLOSE utasitást. A rarancs hibátlan végrehajtása esetén az aktuális lemezegység piros – lámpájának – el kell aludnia. Figyelem! Ha több lemezegységgel akarjuk ezt a parancsot használni, mindessik essaésre ki kell ezt adnunk, mivel CSAK az AKTUALIS lemezegység csatornált zárja le! (A CMD CLOSE\_kif utasitás ezzel eltentétben nem az aktuális lemezegység csatornáját zárja le, hanem amely esysésen a kif csatornát mesnyitottuk.)

A fentt allomány- (file-) kezelő utasitások használatát részletesebben ld.: a VIC-1541 felhasználói kézikönyvében.

Bár a Legfontosabb diszkrarancsoknak létezik, megfelelőjük a CDOS-ban, a fennmaradók használatához szükség van a rarancs- ill. hibacsatorna kezelésére. Ezt a következő alakban tehetjük meg:

– CMD PRINT printlista

Ez az utasitás a lemezegység rarancs-csatornájára küldi a printlistának megfelelő értékeket. A megfelelő Commodore-alak:

OPEN 15,8,15, printlista: CLOSE 15 A kiadható - parancsokat és formájukat ld.: a VIC-1541 felhasználói kézikönyvében.

· CMD GET strlista

Ezt az utasitást kizárólag egy esetben érdemes használni: amikor a lemezegység memóriáját az "M-R:" raranccsal olvassuk: Az strlista stringváltozói értékül kapják a beallitott memoriacimtöl kezdödö byte-okat. Bövebben lásd a VIC-1541 felhasználói kézikönyvében.

## A CDOS programrendszer lehetövé teszi a Commodore tipusú nsomtatók esszerű használatát is. A mesfelelő rarancsok:

- CKD LPRINT printlista Hatása teljesen megegyezik a PRINT utasitáséval, de az irás az aktuális nyomtatóra történik (ld. CMD-SET ,kif

 $\epsilon$ 

 $\sim$  100  $\mu$ 

12. oldal

u asitás). Mivel a nyomtatók a kiirt szöveget egy rufferba syüjtik, ezért a nyomtatás eredménye csak akkor tetható, amikor egy sor teljes egészében elkészült. PPM a köstkező programrésztetben: No.

10 PRINT "Most kezdek el irni" 20 FOR I=32 TO 90 : CMD LPRINT CHR\$(I); : NEXT I 30 PRINT "Most fogja csak kinyomtatni!" 40 CMD LPRINT

a tényleges nyomtatás csak-a-40-es-sor-végrehajtásakor fog bekövetkezni, mert a cikluson, belül, al soremelés a CHR\$(I) utáni ";" karakter segitségével le volt tiltva.

Mivel a Commodore és a PRIMO sérek karakterkészlete eltérö, a CDOS program minden, karakter, kiküldése elött egy "konvertálást végez." Sajnos ékezetes betüket igy sem kéres nyomtatni, helyükbe a megfelelö, ékezet nélküli karakter kerül. Amennyiben a fent leirt karakterkonvertátást le akarjuk tiltani, a príntiista valamelyik eleme CHR\$(0) legyen; a CDOS ezt a kódot nem küldi el-a nyomtatònak, de megjegyzi, hogy ezután nem kell konvertálást véseznie. Pl.:

#### CMD LPRINT CHR\$(0);"E"

hatására egy "C" karakter iródik ki-a-nyomtatóra. A konvertálás újra bekarcsolható szintén CHR\$(0) kiküldésével. – Szintén visszakarcsolódik a konvertálás a következő CMD LPRINT utasitās hatāsāra is, mivel a tiltās hatāsköre egyetlen printlista terjed csak ki. Ha tehát végig konvertālās nēlkül akarunk dolyozni (pl. grafikus üzemmòdban), minden egyes. CMD-LPRINT-utasitást-CHR\$(0)-val kell kezdeni.

Figgetem: Az LPRINT kulcsszó nem irható L?-nek!

- CMD LLIST sorszámtaromány Megegyezik a LIST raranccsal, de al rrogramot (vagy egy lemez katalósusát, ld. CMD LOAD "\$") a képernyő helyett a nyomtatóra listázza. A sorszámtartomány-értelmezése is azonos, és ugyanúgy el is hagyható.

A nyomtató kezelésére vonatkozóan részletesebb információval szolgáttat a konkrét készülék felhasználói kézikönyve.

5. Hibakezelés 

A - CDOS - hasznátata közben a hibakezetés szempontjából figyelembe kell venni, hogy egyrészt új hibaüzenetek keletkeztek (pl. NO Error), másrészt a BASIC hibakezetési rendszerébe a temezegysés által senerált hibaüzeneteket is be kell illeszteni. Altalánosságban elmondható, hogy a hibakezelés lényegében azonos maradt CUOS Leiras

a messzokottal, és annak felhasználói átvételét az ON ERROR GOTO utasitással a rendszer messzemenden támogatja.

a diszkkezelő rarancsok többsésének jelleszetessése poaa Juszk hiba esetén automatikusan végrehajtják a CMD ERROR rarancsot, vassis a diszk hibaüzenete a képernyöre kerül<sup>tt</sup>tkivéve, ha ON ERROR GOTO van érvénsben, ekkor prosramból is lekezelhetjük a hibát.) A CMB KILL rarancs esetében csak akkor kerül üzenet a kérernyöre, ha ténylegesen hiba történt: a lemezegység-által küldött 1-es üzenet (a törölt file-ok száma) nem számit hibának: lgy nem iródik ki. Ha érdekel bennünket, hajtsuk végre a CMD ERROR parancsot. A diszkkezelő parancsok közül csupán a CMD PRINT#kif, a CMD PRINT, a CMD INPUT#kif, a CMD GET#kif valamint a CMD GET nem kérdezi le a hibacsatornát azért, hoss ne lassitsák a programfutást. Ha lemezhiba fordul elő ezen utasitások közben, akkor a diszk mem válaszol a PRIMO irásilvasy otvasási kérésére, ezért a CDOS ezt úsy-értéketi, hosy-nincs jeten az eszköz (DEVICE NOT PRESENT hiba). Természetesen ez is Lekezelhető programozottan, ON ERROR GOTO használatával. (Mesjesszés: A Commodore BASIC esetében ezen szolsáltatások többsége nem volt megtalálható, ezért hiba esetén bonyolult müveletekkel kellett lekérdezni annak fajtáját, hacsak nem használtunk valamilyen BASIC bövitést, pl. a DOS SUPPORT-ot.)

Az új hibakódok, belső megjelenitési formájuk (értékük) és jelentésük a következö:

12

OM Error A hiba kis szabad memóriahely miatt fordulhat elő esetünkben a CMD LOAD utasitáskor, vass CMD\$ esetében.

42

90

92

#### FD Error

Ha a hiba file-bôl valô olvasáskor jelentkezik, akkor azt jelenti, hogy túl akartunk olvasni a file vésén. Ezt elkerülhetjük az EOF(kif) használatával.

A hiba a CMD TEST hasznátatánál azt jelenti, hoss a megnevezett program nem tesztelhető. Oka valószinüles hibásan mesadott file-név.

CMD TEST használatakor szintén ez a hibakód jelzi azt, hoss a hasonlitás különbséseket talált. Ekkor a kiirás formája pl.

17 FD Error

- 7

ahol a 17 jelenti a hibás byte-ok (karakterek) számát. Ha ez a szám 255, az legalább 255 hibát

#### jelent (lehet täbb is).

#### BO Error A hibajetzés akkor keletkezik, ha essszerre 10-nét  $\bullet$ több csatornát akarunk megnyitni.

#### FO Error Már nyitva van a csatorna. A hiba oka az, hogy

û.

۰,

elfeledkeztünk a csatorna lezárásáról, és igy próbátkozunk újbóli megnyitásával.

#### NO Error

Nincs nyitva a csatorna. Akkor karjuk sz üzenetet, ha otsan csatornábót akarunk-otvasm vass irni, amit més nem nyitottunk mes. Oka valószinüles az, hosy elsérettük a számot.

96

À

94

#### **BD Error**

Adatirányhiba. Abban az esetben-fordul-elö, ha olvasásra megnyitott file-ba irni akarunk, vagy irásra megnyitottból akarunk olvasni. Valószinüleg CMD OPEN utasitással Þróbálkoztunk file-t létrehozni CMD CREATE helyett.

100

#### DEVICE NOT PRESENT

A használni kivánt eszköz (lemezegység, vagy nyomtató) a CDOS rendszer hivására nem felel. Próbáljuk kiadni ismét az utasitást, miután meggyözödtünk rola, hogy a készülék üzemkéres és a megfele-Lö egységszámot használjuk (CMD SET parancs). Súlyosabb hiba után elöfordulhat, hogy a lemezegység ″meghat″, és nem válaszol; ilyenkor adjuk ki a CMD RESET utasitést.

100+derr

#### derr,HIBASZÖVEG,sáv,szektor

A diszk által szolgáltatott hibaüzenetek változtatás nétkül a kérernyöre kerülnek, itt 'derr' jetentette a hiba számát. ON ERROR GOTO használatakor hibaszámként ennek a számnak –100-zal növelt értékét (100+derr) – karjuk, – tehát rl. – 21-es hiba (otvasási hiba) esetén 121-et. Az egyes számértékek jelentését a VIC-1541 felhasználói kézikönyvében találhatjuk meg. – A 100-zal megnövelt hibaszámok nem rárosával követik lessmást, mint a BASIC eredeti hibaszámai!

199

#### 99,END OF FILE,00,00

A - hibaüzenet a LOAD rarancs használatakor fordulhat elö, -ha nem a FRIMO-n -föllrt -file-t akarunk betölteni. Elkérzelhető més a hiba okaként az is, hosy a rrosram al lemezeni messérült, lvasy valami miatt hibásan lett fölirva.

19

#### FÜGGELÉK A CDOS LE RÁSHOZ

 $\mathbf{1}$ .

 $\overline{2}$ .

3.

AUTOMATIKUS, N INDULÓ BASIC PROGRAMOK LEMEZRE VITELE (MENTÉSE) » A KÖVETKEZŐ E DRMÁBAN TÖRTÉNIK: CMD SAVE AUTO strinskif str-ENNEK HATÁSAHA A strinskif-NEK MEGFELELŐ NÉVEN ELMENTETT PROGRAM BETÖLTÉSEKOR (CMD LOAD) A PROGRAM AZ ELSŐ UTASÍTÁSÁVAL AU OMA-TIKUSAN ELINDUL.

A LEMEZKATALÓGUS LISTÁZÁSAKOR (CMD S) LEHETŐSÉG VAN ARRA, HOGY A TELJES KATALÓGUS HELYETT ANNAK CSAK EGY, MINJET ÉRDEKLŐ RÉSZ-LETET IRASSUK KI. EZT A CMD S UTÁN IRT STRINGKIFEJEZÉSSEL ADHATJUK MEG, FORMÁJA PEDIG MEGEGYEZIK AZ EGYÉB, PL. CMD KILL UTASÍTÁSMÁL TÖRTÉNŐ NÉVMEGADÁSSAL. A

CMD \$ "?A?"

UTASÍTÁSSAL TEHÁT A KATALÓGUS AZON TÉTELEIT ÍRATHAT.IUK KI, AMELYEK OLYAN HÁROMBETŰS FILE-NEVEKET TARTALMAZNAK, MELYEKNEK KÖ ÉPSŐ BETÜJE "A".

RELATÍV FILE-OK KEZELÉSÉNÉL A KÖVETKEZŐKET KELL FIGYELEMBE VENNI: AMIKOR A RELATÍV FILE-T LÉTREHOZZUK, A CMD DEF filno, strinskif+", L, "+CHR\$(kif) UTASÍTÁST KELL KIADNI, AHOL strinskif A LÉTREHOZANDÓ FILE NUVET ADJA (PL. "FILE 1"), filno A FILE SORSZÁMA, kif PEDIG A REKORDHOSSZ (PL. 23), AMELYNEK 254-NÉL KISEBBNEK KELL LENNI.

LÉTEZŐ RELATÍV FILE MEGNYITÁSA: CMD DEF filno, strinskif +" .L" TEHÁT A "L" RÉSZT ITT IS KI KELL ÍRNI!

RELATÍV FILE-BAN POZÍCIONÁLÁSHOZ A KÖVETKEZŐ UTASÍTÁST HASZNÁLJUK: CMD PRINT "P" CHRS (filno) CHRS (lo) CHRS (hi) AHOL 16 \* hi + lo A KÍVÁNT REKORD SORSZÁMA.

#### ILLETVE:

CMD PRINT "P" CHRS(filno) CHRS(lo) CHRS(hi) CHRS(kif), HA A REKORDON BELÜL A KIF-EDIK KARATERRE AKARUNK POZÍCIONÁLNI.

RELATÍV FILE LEZÁRÁSA, AZ ABBA TÖRTÉNŐ ÍRÁS, VALAMINT AZ ABBÓL VALÓ O! VASÁS UGYANÚGY TÖRTÉNIK, MINT SOROS FILE-OK ESETÉN.

AZ EGYETLEN KÜLÖNBSÉGET AZ EDF(filno) FÜGGVÉNY OKOZZA: RELATÍV FILE ESETÉBEN A FÜGGVÉNY A REKORD VÉGÉT JELENTI. ITT UGYANIS A FILE VÉG JELZÉSRE NINCS KIMONDOTTAN SZÜKSÉG, A REKORDVÉG INFORMÁCIÓJA FONTOSABB.

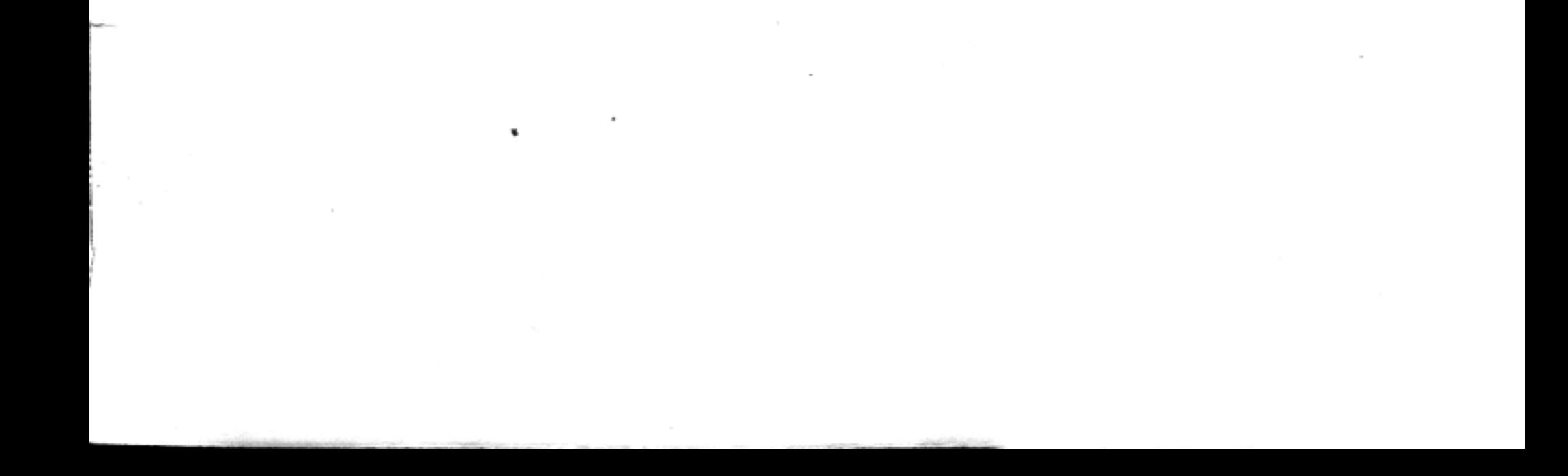

## A. melléklet

PRIMO B-XX és az FDU 1109-es meghajtó parancsszavai (részletezésük a "CDOS" programkazetta mellékleteként forgalmazott leírásban.)

## Adminisztrációs parancsok

**CMDSET** 

az aktuális lemezegység vagy nyomtató azonosítójának beállítására

#### **CMDERROR**

a lemezegység hibaüzenetének kiolvasására

#### **CMDRESET**

a lemezegység alaphelyzetbe állítására.

## Programkezelő parancsok

#### **CMDSAVE**

a memóriában (PRIMO) lévő program mentésére

#### CMDSAVESCREEN

a képernyő aktuális tartalmának mentése

#### **CMDTEST**

a megjelölt file összehasonlítása a memóriatartalommal

#### CMDLOAD

a megjelölt file betöltésére

#### CMD\$

a lemezkatalógus olvasása a memóriában lévő program rontása nélkül

#### **CMDKILL**

file-ok törlése

#### **CMDNEW**

új lemez formálására, régi törlésére, újraformázására

## Allománykezelő parancsok

#### **CMDCREATE**

szekvenciális file létrehozására

#### CMDOPEN

szekvenciális file megnyitására (olvasásra)

#### **CMDDEF**

tetszőleges file megnyitására

#### CMDPRINT#

adatok file-ba írására

#### CMDINPUT#

adatok beolvasására

#### CMDGET#

adatok beolvasása karakterenként

#### **CMDCLOSE**

a megnyitott csatorna lezárására

#### **CMDCLEAR**

az összes megnyitott file lezárására

#### **CMDPRINT**

a VIC 1541-es Commodore floppy egység parancsait küldi a parancs-csatornára

**CMDGET** a lemezegység memóriájának olvasására

Nyomtatókezelő parancsnok

**CMDLPRINT** írás a nyomtatóra

**CMDLLIST** a memóriában lévő program nyomtatóra listázása

#### **B.** mellékiet

Commodore VC 64 és az FDU 1109-es meghajtó kapcsolata (a Commodore 1541-es floppy egység leírása alapján kezelhető a PRIMO floppy meghajtó is, a következő eltéréseket figyelembevéve):

Az FDU 1109-es a SCRATCH paranccsal törölt file-okat nem semmisíti meg, csak a lemezkatalógusban jelöli meg őket. A LOAD "\$\*",8 parancs kiadásakor beolvassa ezen file-ok azonosítóit is. Ha ilyen törölt file-t akarunk beolvasni, ez a LOAD,,file-név, \*", 8 paranccsal lehetséges. A törölt file-ok által foglalt lemezterületeket a PRINT# 15, "V" utasítással tudjuk felszabadítani.

SAVE felülírással: az FDU 1109 esetében a parancsból a"@" utáni Ø-át el kell hagyni, tehát a formátum:

SAVE, @: file-név", periféria szám

Szekvenciális file-ok: a "file-tipus" azonosító "O"-tól "Z"-ig bármi lehet. A file megnyitásakor a ∅-át el kell hagyni, a megnyitás formátuma:

OPEN file-szám, periféria-szám, csatorna szám, "file-név, file-típus, irány".

A 1541-es kézikönyvében említett "DOS segédprogram" az FDU 1109-re nem érvényes, mivel ez a Commodore-floppy demonstrációs lemezen található.

A GET# parancsnál közölt katalógus-olmasó mintaprogram az FDU 1109-el nem működik.

Véletlen elérésű (Ramdom) file-ok: a PRIMO-floppy blokk-kiosztáse nem egyezik meg a 1541esével, minden sáv egységesen 10 blokkot tartalmaz.

Relativ file-ok: ezt a file-típust az FDU 1109-es nem tudja.

A lemezegység azonosítójának megváltoztatása: formátum a PRIMO-fioppy esetében:

PRINT # file-szám, "M-W:" CHR\$ (18) (CHR\$ (56) CHR\$ (2) CHR\$ (cím+32) CHR\$ ( $c$ ím $+64$ )

Példa a periféria-szám 9-re váltására:

10 OPEN 15,8,15

20 PRINT # 15, "M-W" CHR\$ (18) CHR\$ (56) CHR\$ (2) CHR\$ (9+32) CHR\$ (9+64)

Az FDU 1109-es hibaüzeneteit Id. a C. mellékletben, különböznek a VC 1541-eséitől.

A 1541-es assemlenből való működtetéséről a kézikönyvben leírtak a PRIMO floppy-ra nem alkalmazhatók.

Diszk-parancsok: - az FDU 1109-nél nem használhatók: DUPLICATE; POSITION; USER Commands

- csak az FDU 1109-nél meglévő: UNERASE, vagy rövidítve: UE vagy UN; formátuma.

"UE: file név" a törölt file-t újra visszateszi a directory-ba.

 $\label{eq:3} \begin{split} \boldsymbol{\tau}^{(1)}_{\mathcal{F}} & = \boldsymbol{\tau} \cdot \boldsymbol{\phi}^{\top} \in \mathcal{H}^{(2)}_{\mathcal{F}} \boldsymbol{\chi}_{\mathcal{F}} \times_{\mathcal{F}} \boldsymbol{\eta} \times_{\mathcal{F}} \boldsymbol{\eta} \times_{\mathcal{F}} \boldsymbol{\eta} \times_{\mathcal{F}} \boldsymbol{\eta} \times_{\mathcal{F}} \boldsymbol{\eta} \times_{\mathcal{F}} \boldsymbol{\eta} \times_{\mathcal{F}} \boldsymbol{\eta} \times_{\mathcal{F}} \boldsymbol{\eta} \times_{\mathcal{F}} \boldsymbol{\eta} \times_{\math$ 

#### C. melléklet

Kód

Az FDU 1109 hibaüzenetei

Uzenet

#### Jelentés

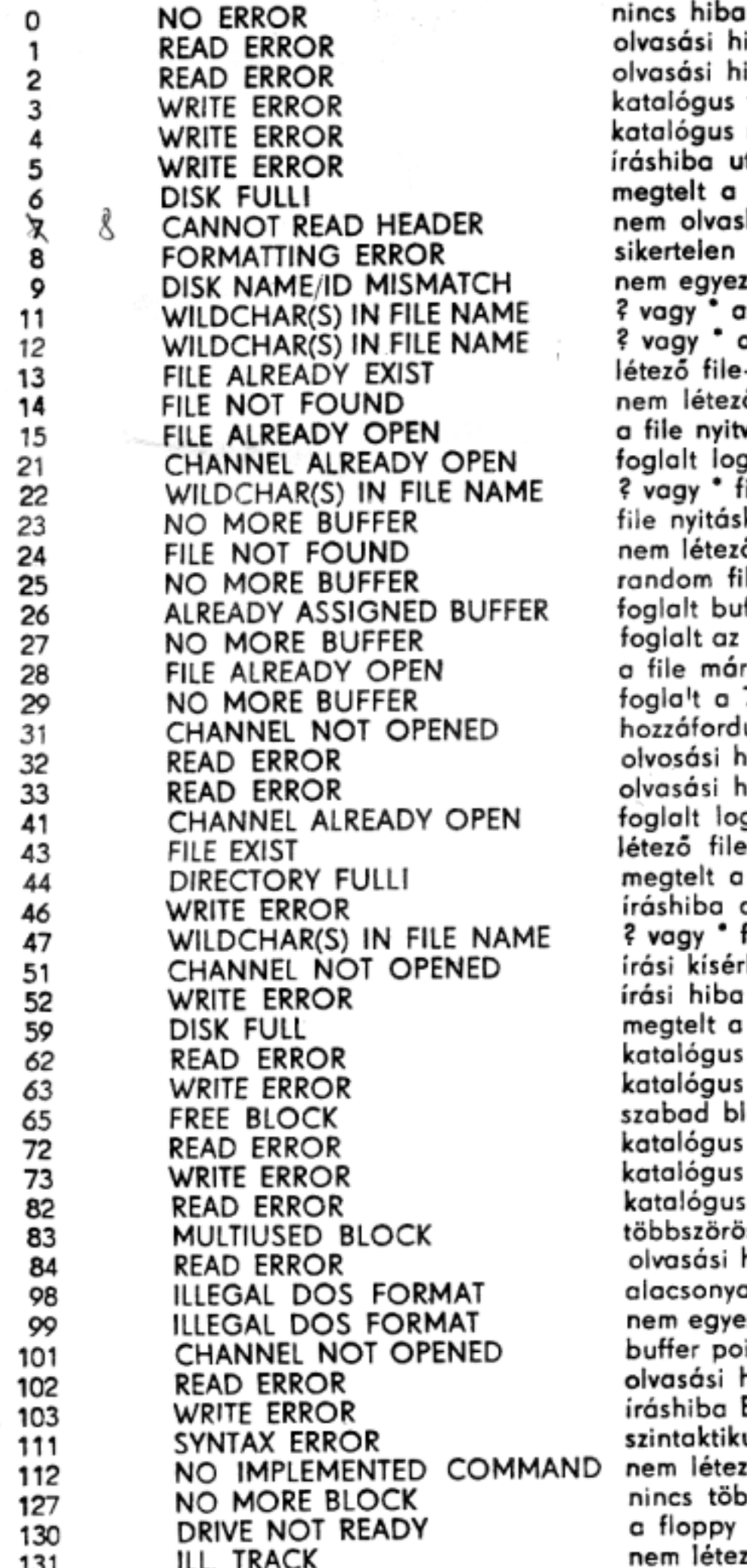

asási hiba, íráshiba javításakor asási hiba a lemezen alógus felírási hiba alógus íráshiba utolsó elemnél hiba utolsó elemnél (CLOSE FILE) atelt a lemez n olvasható a katalógus ertelen formázási parancs m egyezik a diszk név a szektoron agy \* az új file-névben (RENAME)<br>ragy \* az új file-típus (RENAME) ező file-név (RENAME) m létező file (RENAME) iile nyitva van írásra (RENAME) ılalt logikai csatorna (OPEN READ) agy \* file-névben/ nyitáskor 7-nél több buffer foglalva m létező file-ra való hivatkozás idom file nyitáskor nincs több buffer jlalt buffer (random file-nál) glalt az összes buffer a katalógus kiíratáskor file már meg van nyitva gla!t a 7. buffer a katalógus kiiratáskor zzáfordulási kísérlet nem nyitott csatornára rosási hiba adatolvasáskor rasási hiba katalógus kiiratásakor alalt logikai csatorna (○PEN WRITE) **ező file-ra írá**s-megnyitási **kísérlet** e**gtelt a katalóg**us ishiba a katalógusban file nyitásakor vagy \* file típusban isi kísérlet nem nyitott csatornára isi hiba adatíráskor egtelt a lemez adatíráskor talógus olvasási hiba file lezárásakor talógus írási hiba file lezárásakor abad biokk címe (nem hiba!) talógus olvasási hiba (SCRATCH FILE) talógus írási hiba (SCRATCH FILE) talógus olvasási hiba (VALIDATE) bbszörösen hivatkozott szektor (VALIDATE) vasási hiba VALIDATE parancs alatt acsonyabb DOS verziószám a lemezen em egyezik a DOS kód a katalógusban uffer pointer parancs nem nyitott csatorn**ár**a vasási hiba BLOCK READ paranccsal íshiba BLOCK WRITE-nál intaktikus hiba a parancsban m létező parancs ncs több szabad blokk (GET BLOCK) floppy nem kész em létező track-re való hivatkozás 0-ás szektorcímre való hivatkozás nem létező szektorra való hivatkozás az írásellenőrzés sikertelen a 0-ás track nem olvasható a keresett track nem olvasható írási kísérlet írásvédett lemezre sikertelen 0-ás track keresés drive íráshiba jelzés

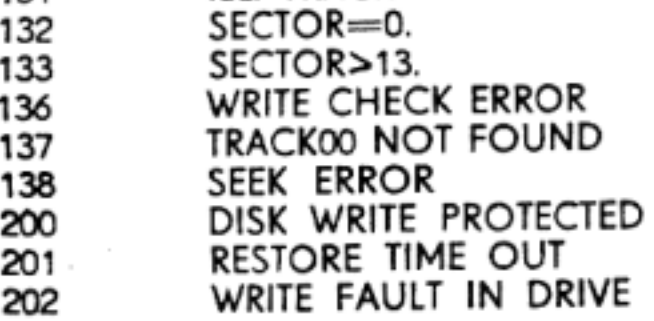